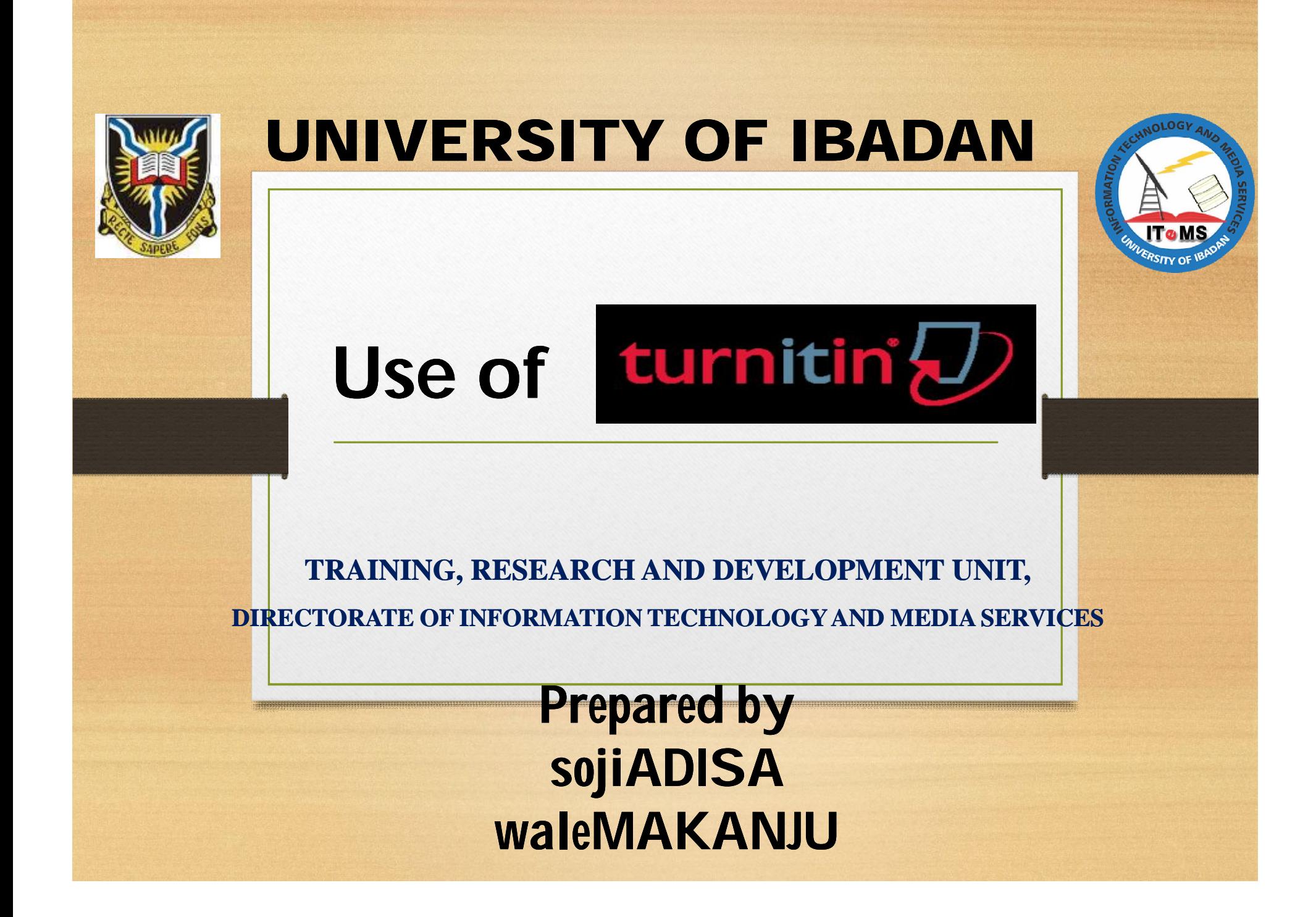

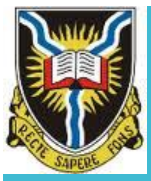

## **Objectives**

By the end of this lesson, each participant will be able to:

- **Identify types of plagiarism**
- **Create user profile**
- **Enroll in a class**
- **Submit an assignment**
- **View originality report**

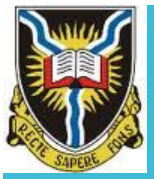

### **Turnitin**

.

**A comprehensive cloud-based plagiarism detection solution owned by Turnitin Inc.**

**An educational tool to teach students how to work with sources and to improve paraphrasing and quoting skills.**

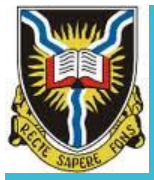

#### **Users**

# **Administrators Instructors Students**

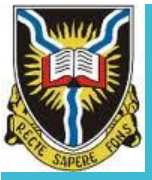

**Features for Students**

- Enroll in a class
- Submit papers/assignments
- View the Originality Reports
- View papers marked
- View grades
- Write peer reviews on papers
- Read peer reviews
- Participate in discussions on a discussion board

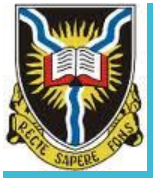

### **Benefits**

Ensures Originality Streamline peer reviews Reduces plagiarism Easily Organize and Distribute Peer Review **Assignments** 

## What is Plagiarism?

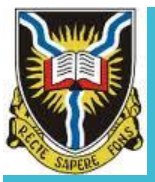

## **Plagiarism**

#### ING TO THE MERRIAM-WEBSTER ONLINE **ONARY TO "PLAGIAR**

to steal and pass off (the ideas or words of another) as one's own

to use (another's production) without crediting the source

to commit literary theft

to present as new and original an idea or product derived from an existing source

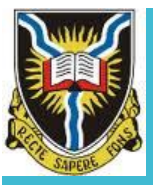

#### **You Plagiarize by**

- turning in someone else's work as your own
- copying words or ideas from someone else without giving credit
- failing to put a quotation in quotation marks
- giving incorrect information about the source of a quotation
- changing words but copying the sentence structure of a source without giving credit
- copying so many words or ideas from a source that it makes up the majority of your work, whether you give credit or not

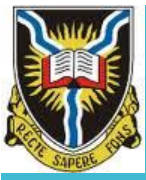

### **Types of Plagiarism**

- **1. CLONE:**
- **An act of submitting another's work, wordfor-word, as one's own.**
- **2. CTRL-C:**
- **A written piece that contains significant portions of text from a single source without alterations.**
- **3. FIND–REPLACE:**
- **The act of changing key words and phrases but retaining the essential content of the source in a paper.**
- **4. REMIX:**
- **An act of paraphrasing from other sources and making the content fit together seamlessly.**
- **5. RECYCLE:**
- **The act of borrowing generously from one's own previous work without citation; To self plagiarize.**
- **6. HYBRID:**
- **The act of combining perfectly cited sources with copied passages—without citation—in one paper.**
- **7. MASHUP:**
- **A paper that represents a mix of copied material from several different sources without proper citation.**
- **8. 404 ERROR:**
- **A written piece that includes citations to non-existent or inaccurate information about sources**
	- **9. AGGREGATOR:**
- **The "Aggregator" includes proper citation, but the paper contains almost no original work.**
- **10. RE-TWEET:**
- **This paper includes proper citation, but relies too closely on the text's original wording and/or structure.**

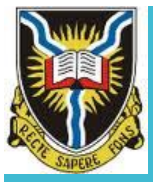

#### **Intellectual Property Policy**

CHNOLOGY

GRAD

#### **UI Policy http://ui.edu.ng/content/intellect ual-property-policy-universityibadan**

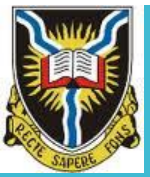

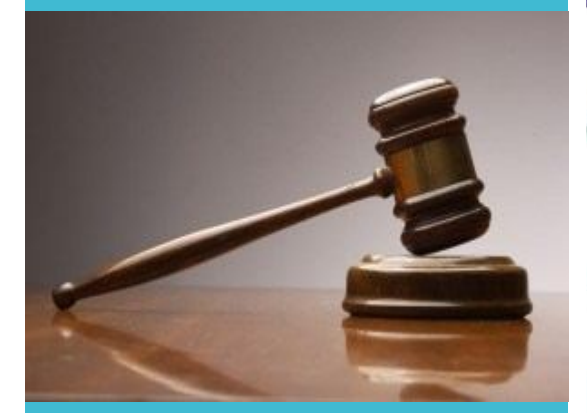

#### **UI Decision**

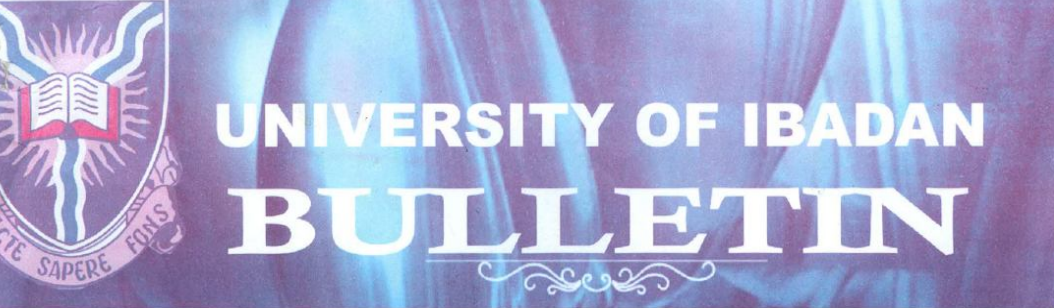

3488

**Special Release** 

23 December, 2014

 $-33$ すぎる

#### **PLAGIARISM**

At its Special Meeting held on Wednesday, 12 November, 2014, and arising, from the recommendations of the Senior Staff Disciplinary Committee, Council observed with concern, that the issue of Plagiarism has become rampant among members of the academic staff.

This was considered as incompatible with the ethics of the academic profession in the University and the position of government on this unethical act.

Consequently, Council decided that, henceforth, any member of staff involved in act(s) of plagiarism should be dismissed from the services of the University.

O. I. Olukoya, MNIM, FPA **Registrar/Secretary to Council** 

hank you

### www.turnitin.com

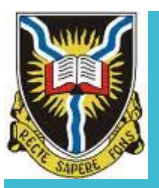

#### **Logging On**

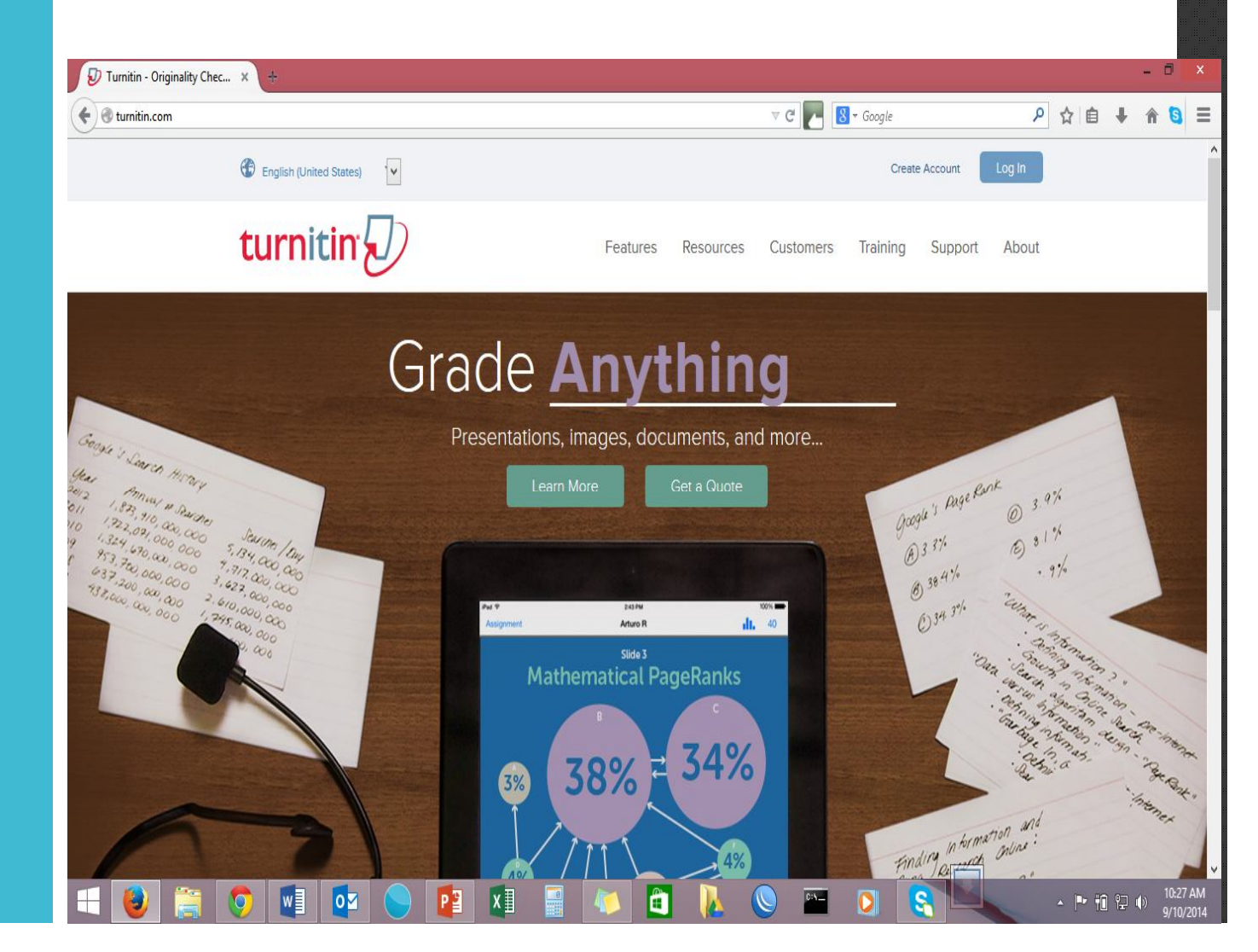

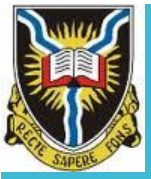

#### **Creating a Profile**

#### Select your language

- Click on the 'Create Account' link on the homepage and the Create a User Profile page will open.
- Click on the 'Student' link.
- Fill in the required information in the new user profile form.
- Use 'Class ID' & 'join password' sent by your instructor .
- Click the 'I Agree' button to log into Turnitin. It takes you to the Student *Homepage*

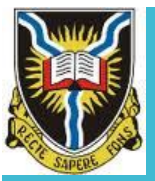

#### **Student Homepage**

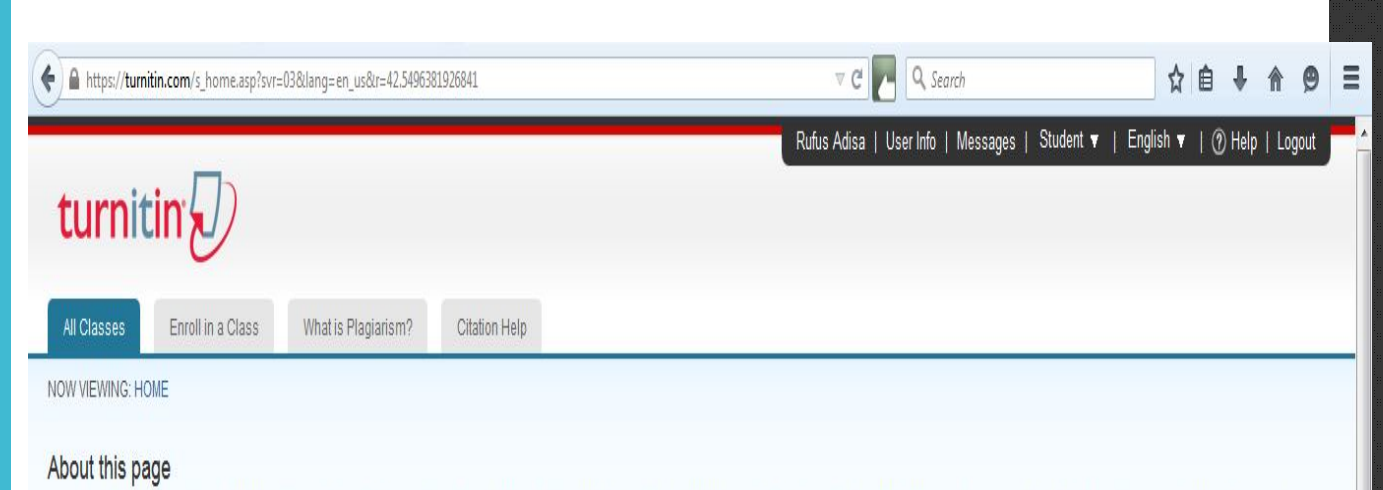

This is your student homepage. The homepage shows the classes you are enrolled in. To enroll in a new class, click the enroll in a class button. Click a class name to open your class homepage for the class. From your homepage, you can submit a paper. For more information on how to submit, please see our help page.

#### CVC Nigeria Consortium: University of Ibadan

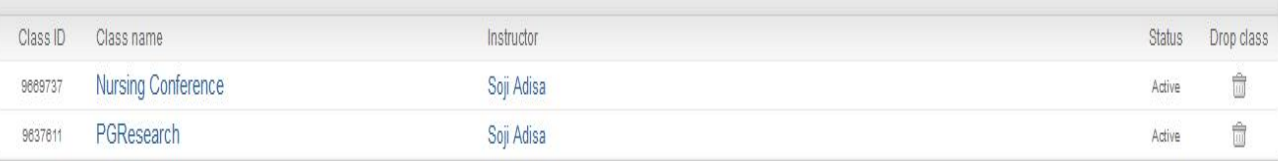

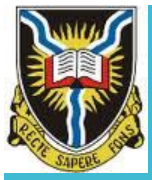

#### **Enrollment**

• **Click on the "enroll in a class" tab on the student homepage**

• **Enter the class ID and enrollment password for the new class** *(contact your instructor)*

• **Click "submit" to enroll in the class** *(class will be listed in your student homepage)*

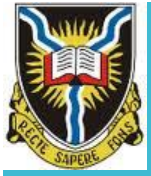

#### **Class Homepage**

**Your class will show up on your Student Homepage.**

**Click on the name of your class to open your class Homepage.**

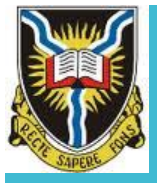

#### **Class Activities**

- **Class Portfolio shows the assignments your instructor has created.**
- **Discussion topics for your class show up on this page.**
- **Calendar of events, Assignments, Announcements, holidays, etc.**

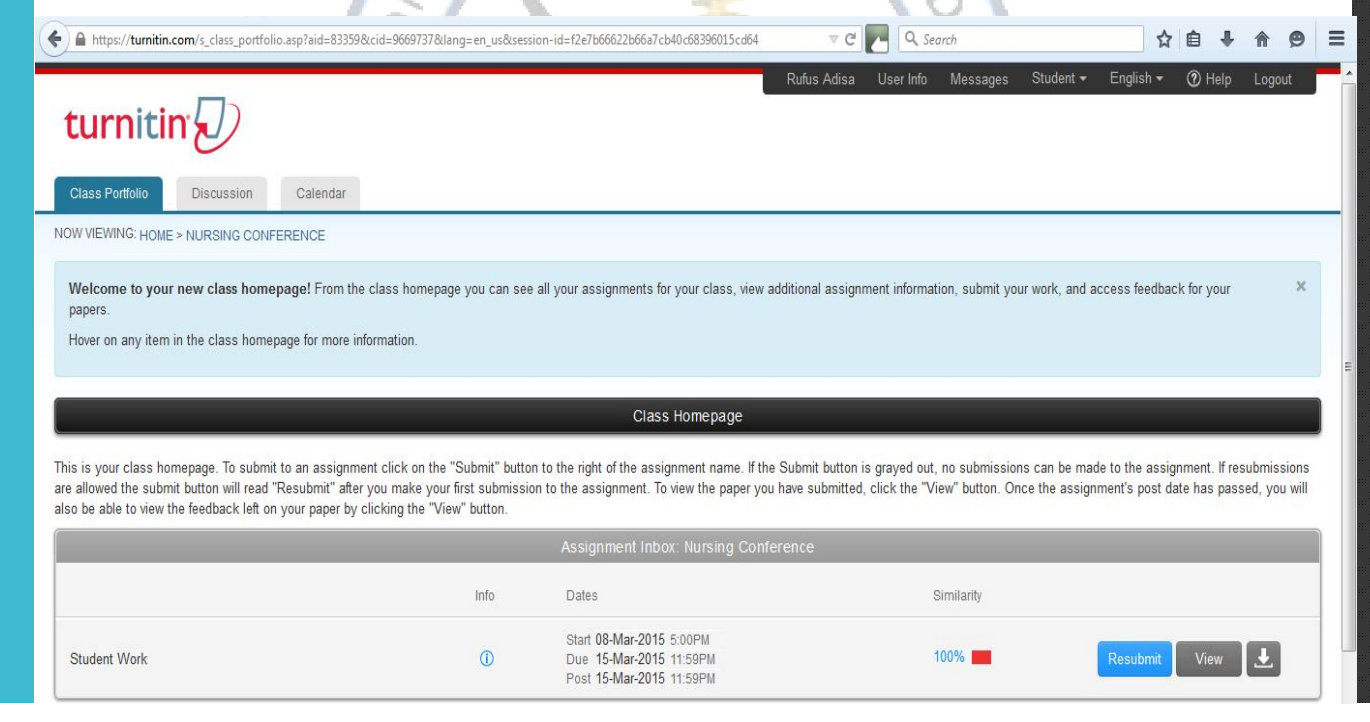

**Click the "Submit" button.**

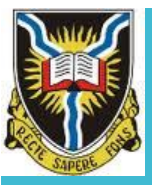

#### **Submitting a Paper**

 **The paper submission page will open. Enter a title for your paper.**

 **Students have a choice to upload a file from:**  *Single File Upload Choose from this computer, Choose from Dropbox Choose from Google Drive Copy & Paste*

- **Select the file for submission.**
- **Look over the preview and then confirm.**
- **A copy of the receipt will be e-mailed to you.**

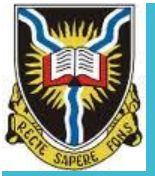

#### **Viewing an Originality Report**

· After submission, Turnitin processed and generate Originality Report

 To open click the paper "similarity icon" or click on the **"View"** in the Portfolio of your class homepage.

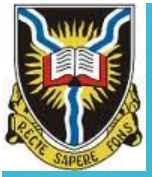

#### **Document Viewer**

## **Match Overview All Sources Filter & Settings Text only**

**CARDIT CA** 

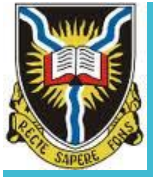

#### **Originality Report**

Provides a summary of matching or highly similar text found in a submitted paper

 The decision to deem any work plagiarized must be made only after in depth examination of both the submitted paper and suspect sources in accordance with the standard of the institution.

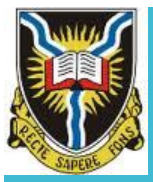

#### References

http://www.plagiarism.org/plagiarism-101

 $\mathbf{\nabla}$ UN

门过一

- · http://turnitin.com/en\_us/home
- University of Ibadan bulletin No. 3488

**REST** 

# **Discussions Questions ??**

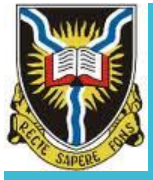

#### **the End.**

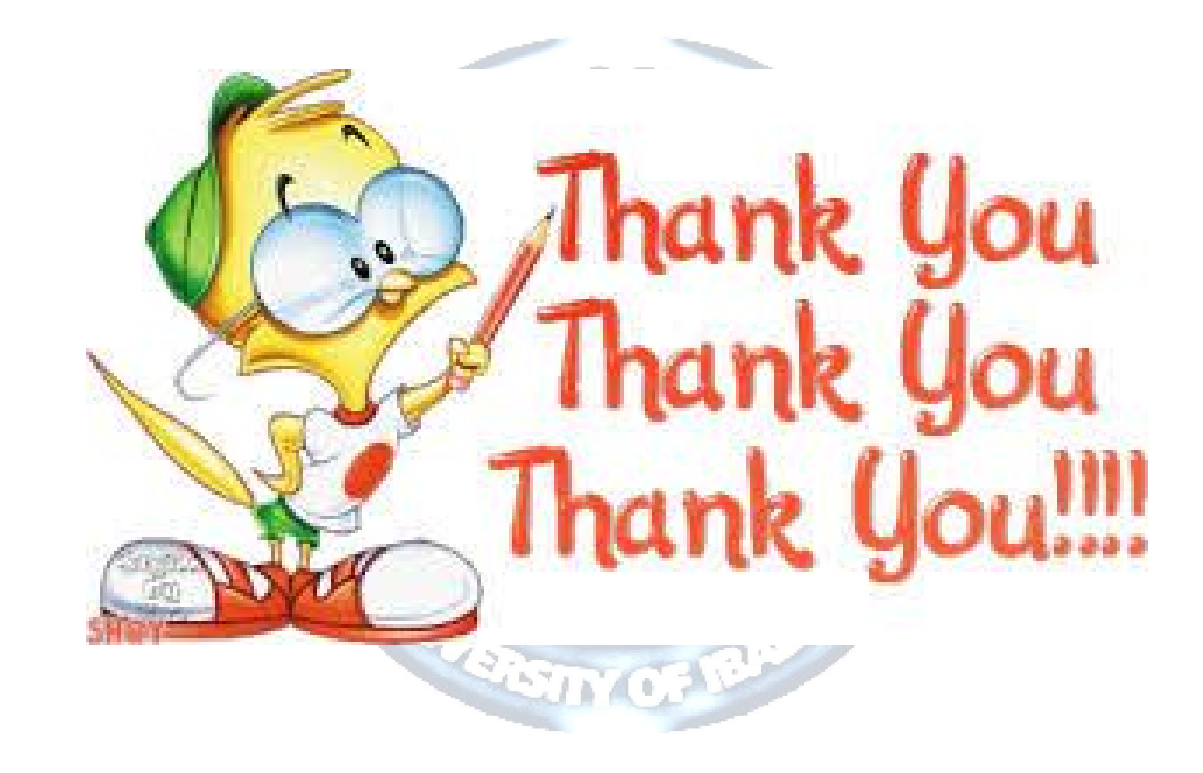